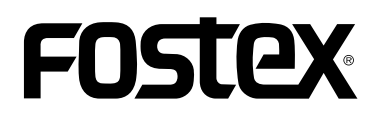

# Model  $UR-2$

 $1.10$ 

V1.10

 $MP3$ 

Relay Loop

**RS232C** 

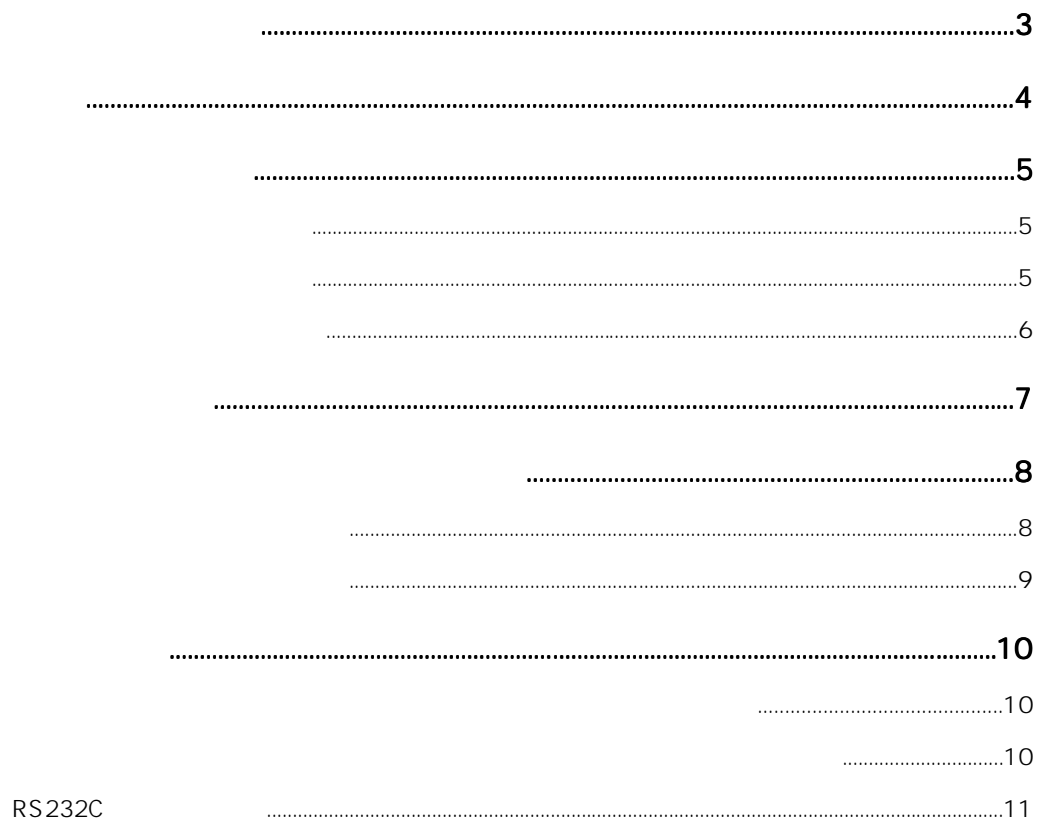

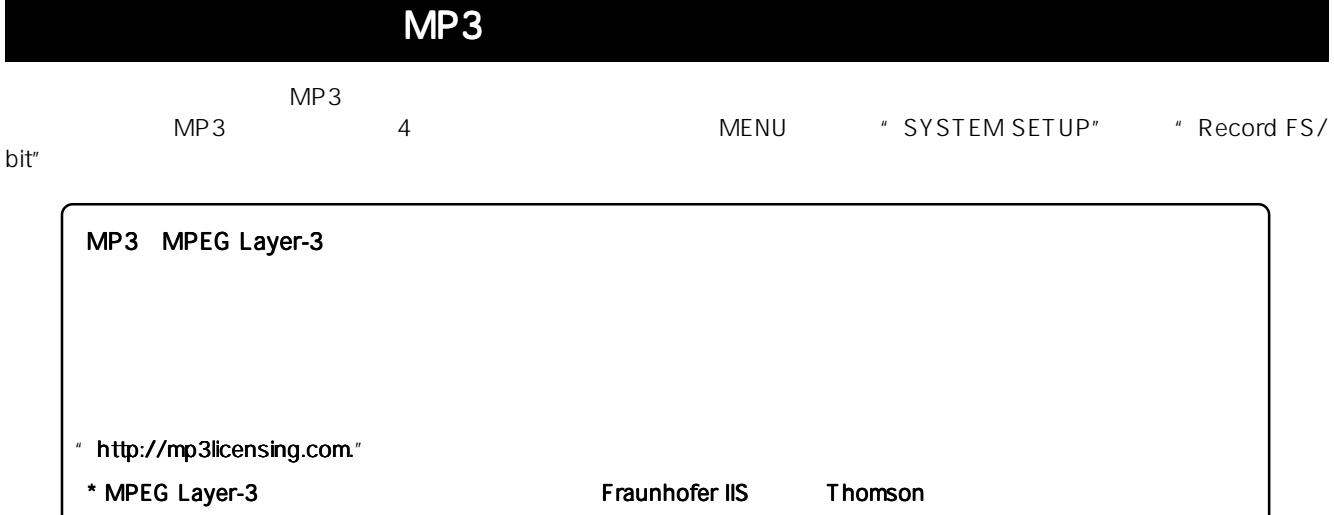

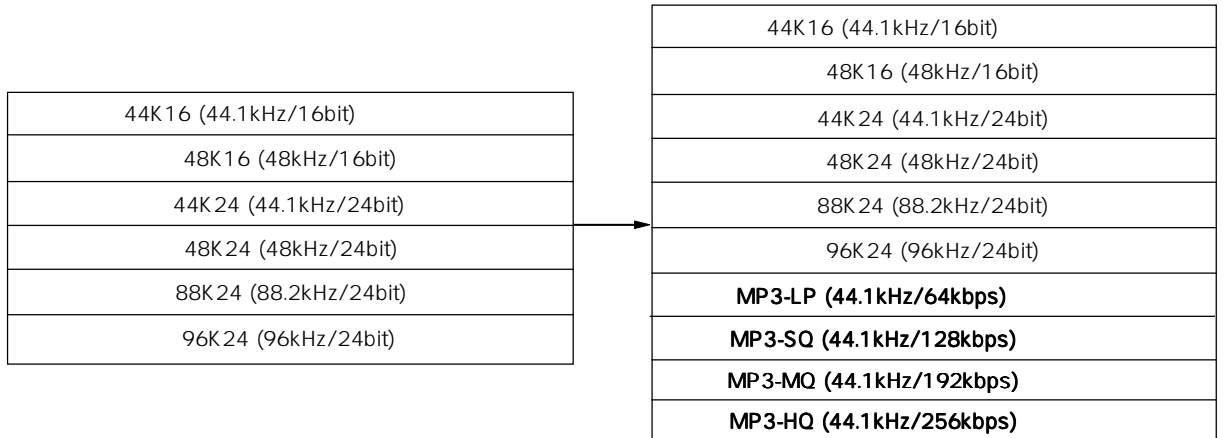

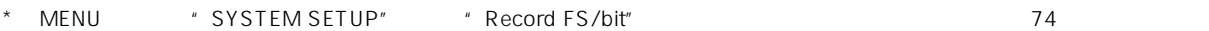

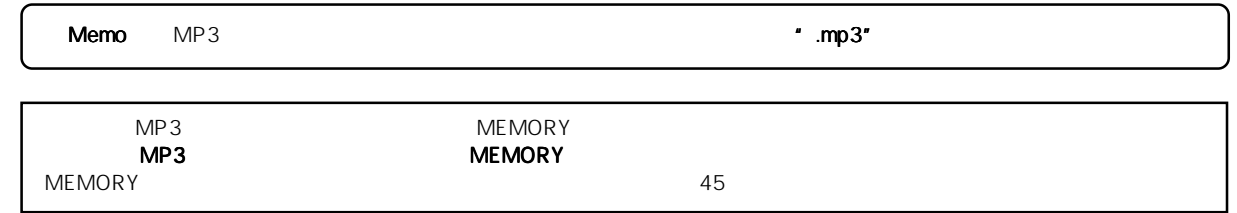

ーキングのサンプを100mal" セードのように "Relay" キードのDP" セードのように エード "Loop" セードの

Normal Relay レコンスター SD-1 SD-2 SD<br>カード SD-1 SD-2 SD<br>カード マウンド ラウンド ラウンド オールド オールド スター コンピューター あんなん スター オールド あんなん あんなん スター ラインド スター ラインド アイルド スター スター スター スター スター スター いることで機能し、 いることで機能し、いることで機能し、USBメモリーは使用できません。 メモリーは使用できません。メモリーは使用できません。なお、つぎに記録するストレージには つぎに記録するストレージにはつぎに記録するストレージにはBWFFフォルダーの 上記"Relayモード"と同様、カレント・ストレージの「空き容量」が無くなった時点でつぎのストレージへ連続 空き容量 Loop SD-1 SD-2 SD<br>
BWFF  $\blacksquare$ BWFF $\blacksquare$ MENU \* SYSTEM SETUP" \* Max file length"<br>2G 4G  $2G \rightarrow 4G$  $\sim$  2G  $4G$ 時点で停止します(Relay モード/ Loop モードは除く) なお、MP3モードでの記録時は、 モードでの記録時は、 モードでの記録時は、タイム表示が 100時間に達する時点 時間に達する時点 FS bit "Relay " "Loop " 1 **ENTER] MENU** 4 [MENU] \* \* \* MENU  $[ENTER]$ " Normal" "Relay" "Loop" **MENUE** SYSTEM SETUP  $\overline{\phantom{a}}$ ETUP<br>EUTILITYP 5 [EXIT] [STOP] MENU **IN SETUP** 2 \* SYSTEM SETUP" [ENTER] Memo "Relay " "Loop" SYSTEM SETUP Normal nam 3001 ABCD **BUF 48/24 BNB 0** 0.0dB 3 [MENU] 'Record mode" [ENTER] Relayl " Normal" 1900 1 1913 **MISYSI BWF** 48/24 ANA @ file Loop ord mode :Normal<br>.. file lensth:4G MAX. **BUF 48/24 BNB @-00.0dB MACVONDO**  $\overline{+}$  r  $file$ si di

点滅

### **UR-2**  $4.8$  WFF $\pi$ "  $\cdot$  BWFF" UR-2  $\blacksquare$ **THE ARRY OF STORAGE UTILITY"** And Alternative Make folder"  $\blacksquare$   $\blacksquare$   $\blacksquare$ Edit folder name"  $4$ 14  $\overline{ }$  $SD-1$ " BWFF"  $[1$   $[1$   $]$   $[1$   $]$ [MENU] 1 **ENTER] MENU**  $MENU$ MENU)<br>VSYSTEM SETUP [ **SHIFT** ] キーを押しながら [ ] キーを押します。 ŬTILITYP  $[$  **SHIFT**  $]$ IN SETUP 2 [MENU] 'STORAGE UTILITY" <Memo>  $[ENTER]$ " STORAGE UTILITY" **MENUP SYSTEM SETUP**<br>PLAY SETUP<br>SILUSTER UTTERNAT 5 [ENTER] **MENU** īЕ 同 Home RAĞETSEL<br>IN SETUP <u>MISTORAGE:AI<br>TEdit file name</u> Þ. l e i info.<br>------カレント・ストレージに作成した。 is 3 [MENU] \* Make folder" " BWFF"  $"$  UR2\_1" [ENTER] "  $UR2_2$ " **MISTORAG** EHAI STORAGE BWFF MDSTDMake folder<br>--MAKE FOLDER-<br>Folder name=<br>T30-01-2009SDM UR2\_1  $\mathbf{I}$

UR2\_2

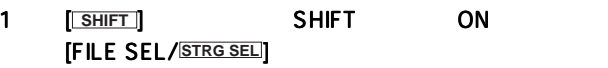

 $\begin{array}{cc} \texttt{`` SD-1''} \end{array}$ 

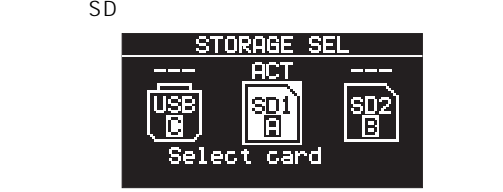

2  $[ENTER]$ <br>SD-1

| SD-1 |             |  |
|------|-------------|--|
|      | FOLDER SEL  |  |
|      | DER NAMEI   |  |
|      | <b>BUFF</b> |  |
|      |             |  |
|      | 003 UR2_2   |  |
|      |             |  |
|      |             |  |

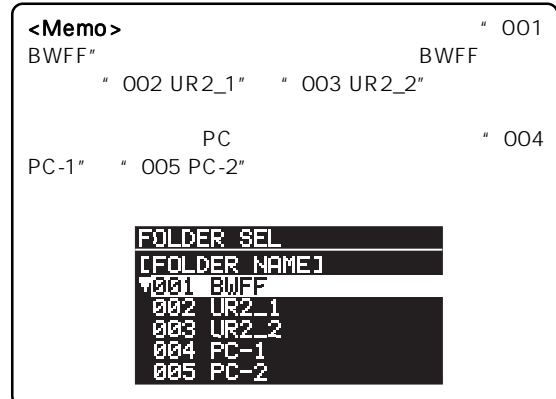

3 [MENU] [ENTER]

Home

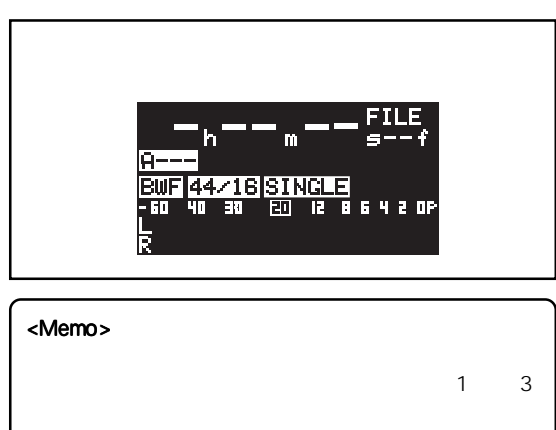

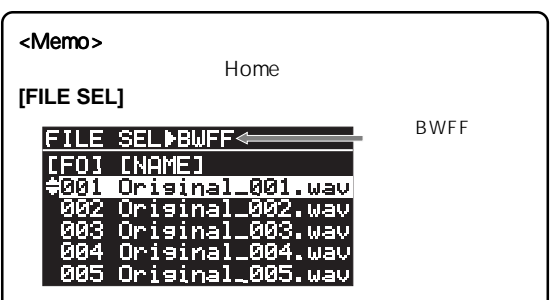

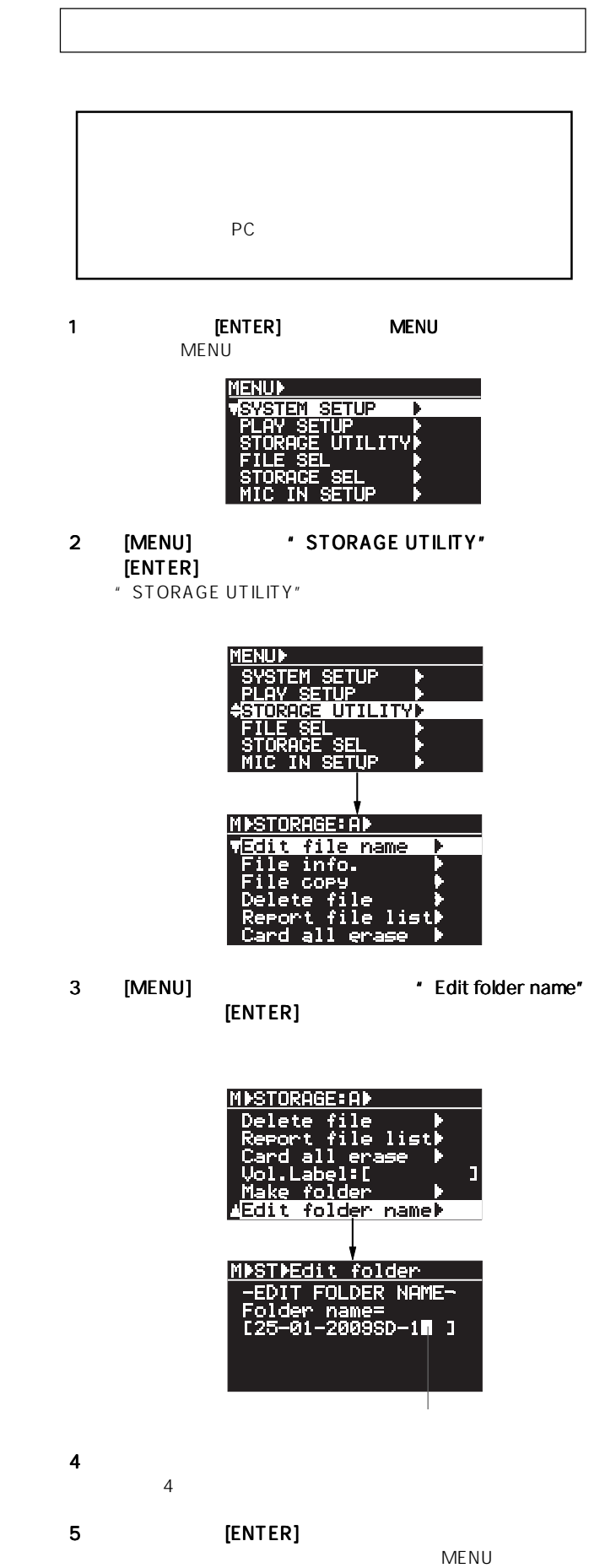

Home

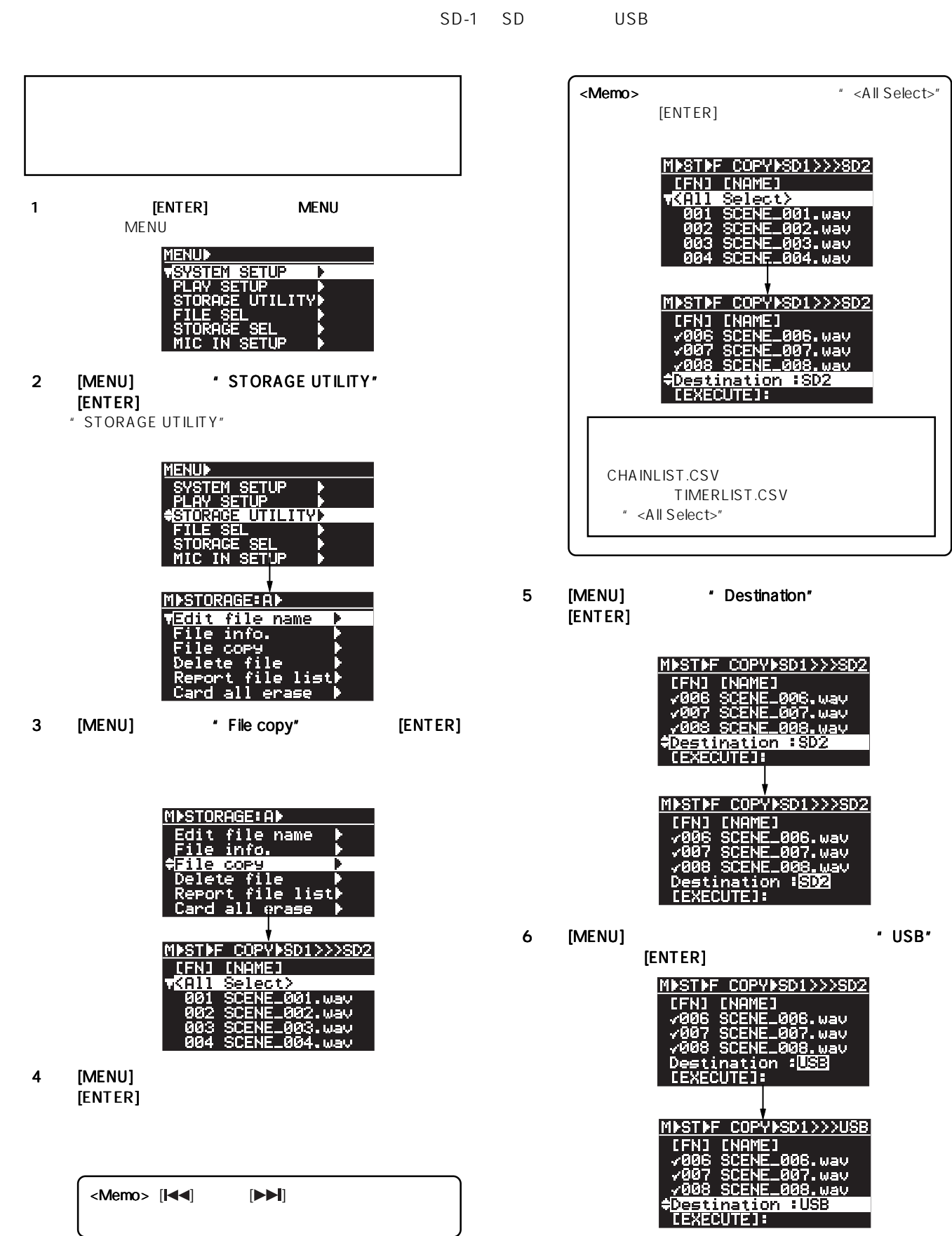

 $\mathsf{UR}\text{-}2$ 

 $84$ 

7

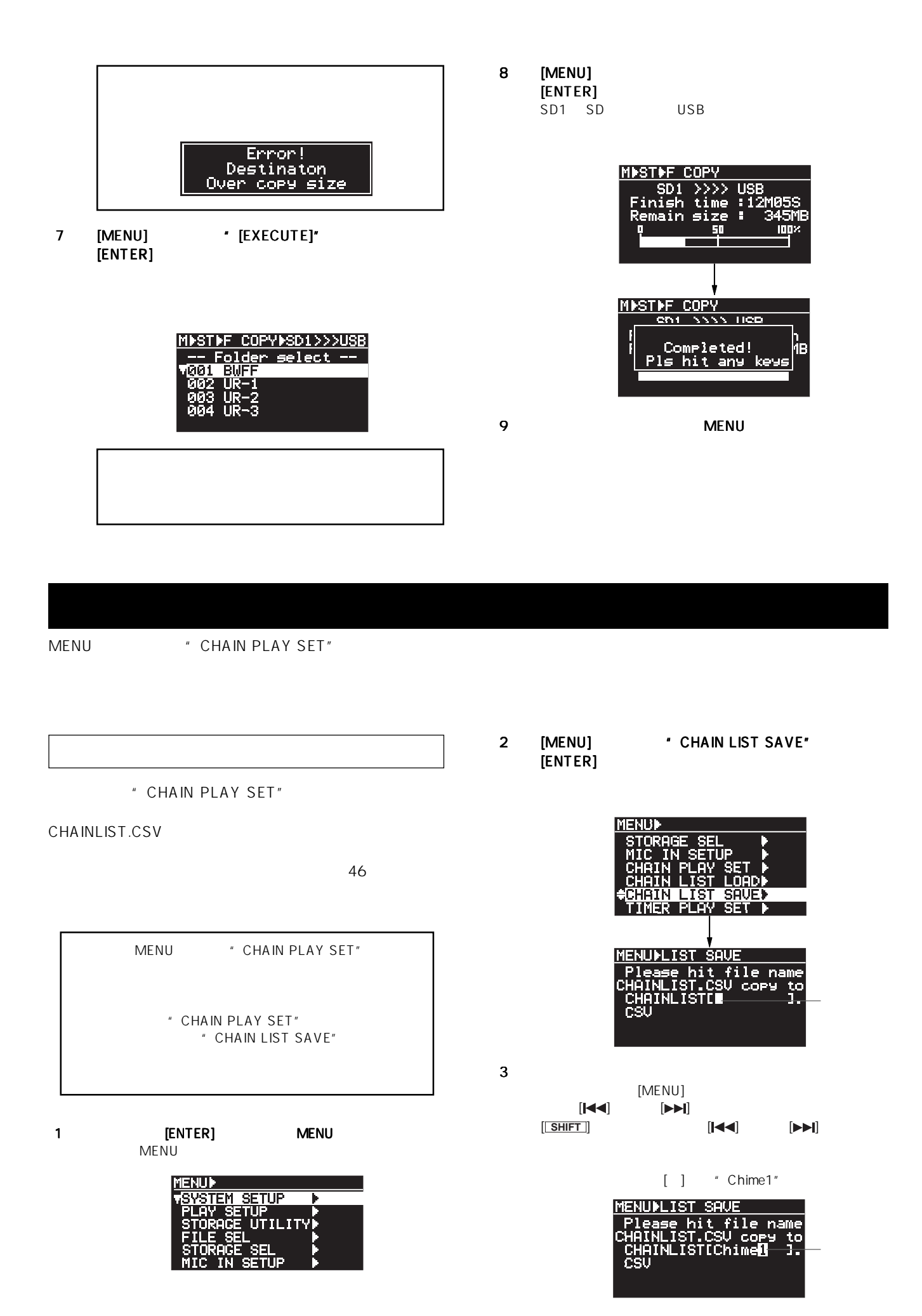

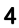

#### 4 [ENTER]

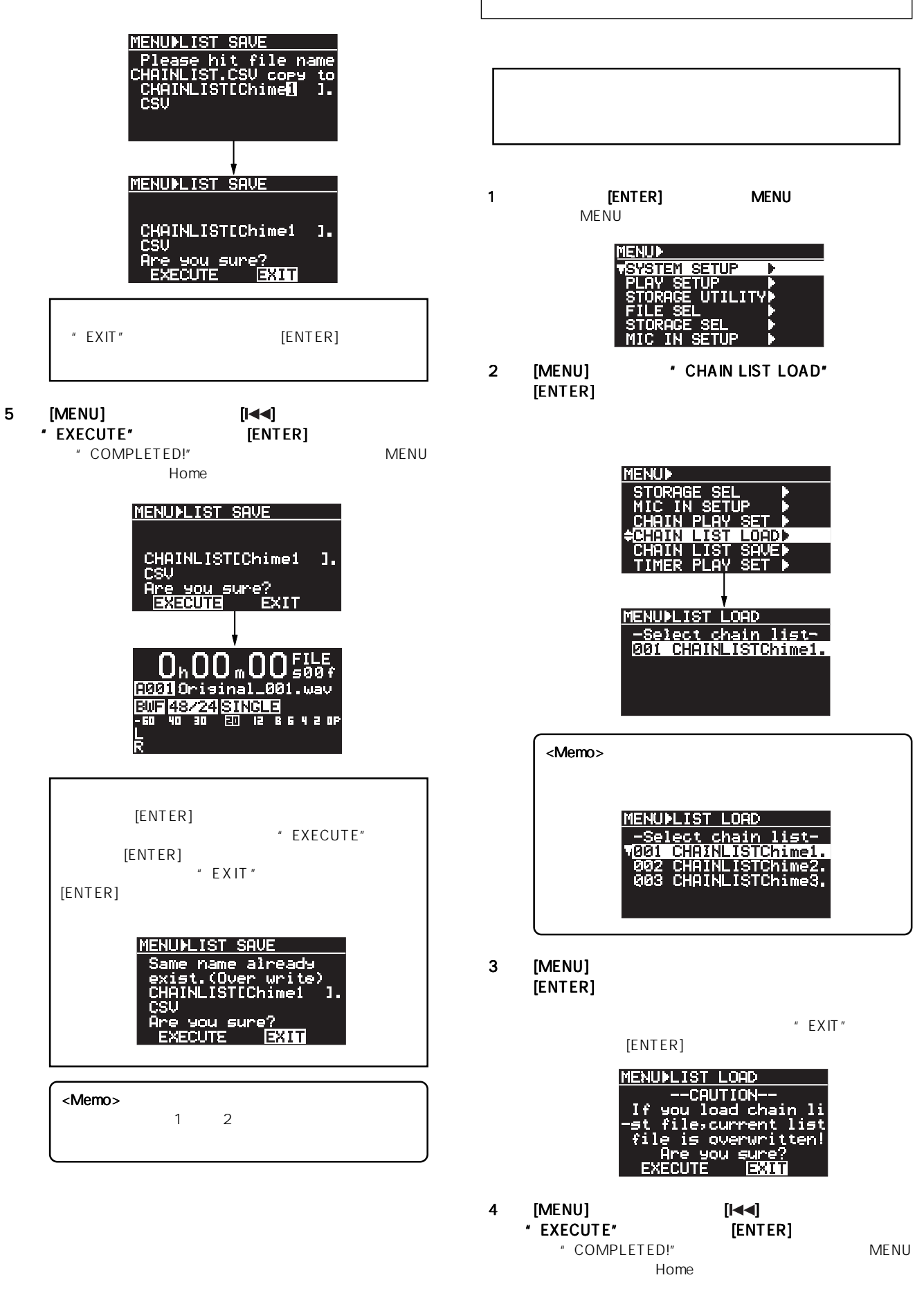

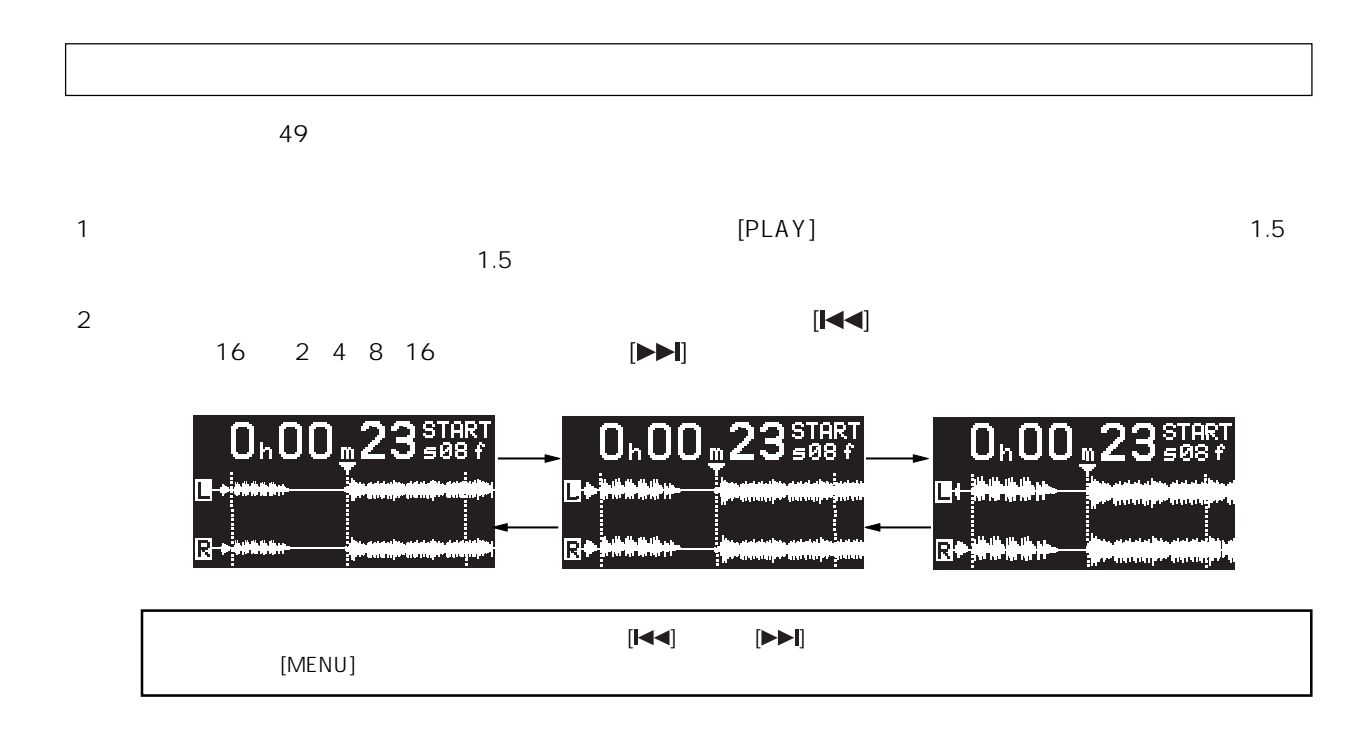

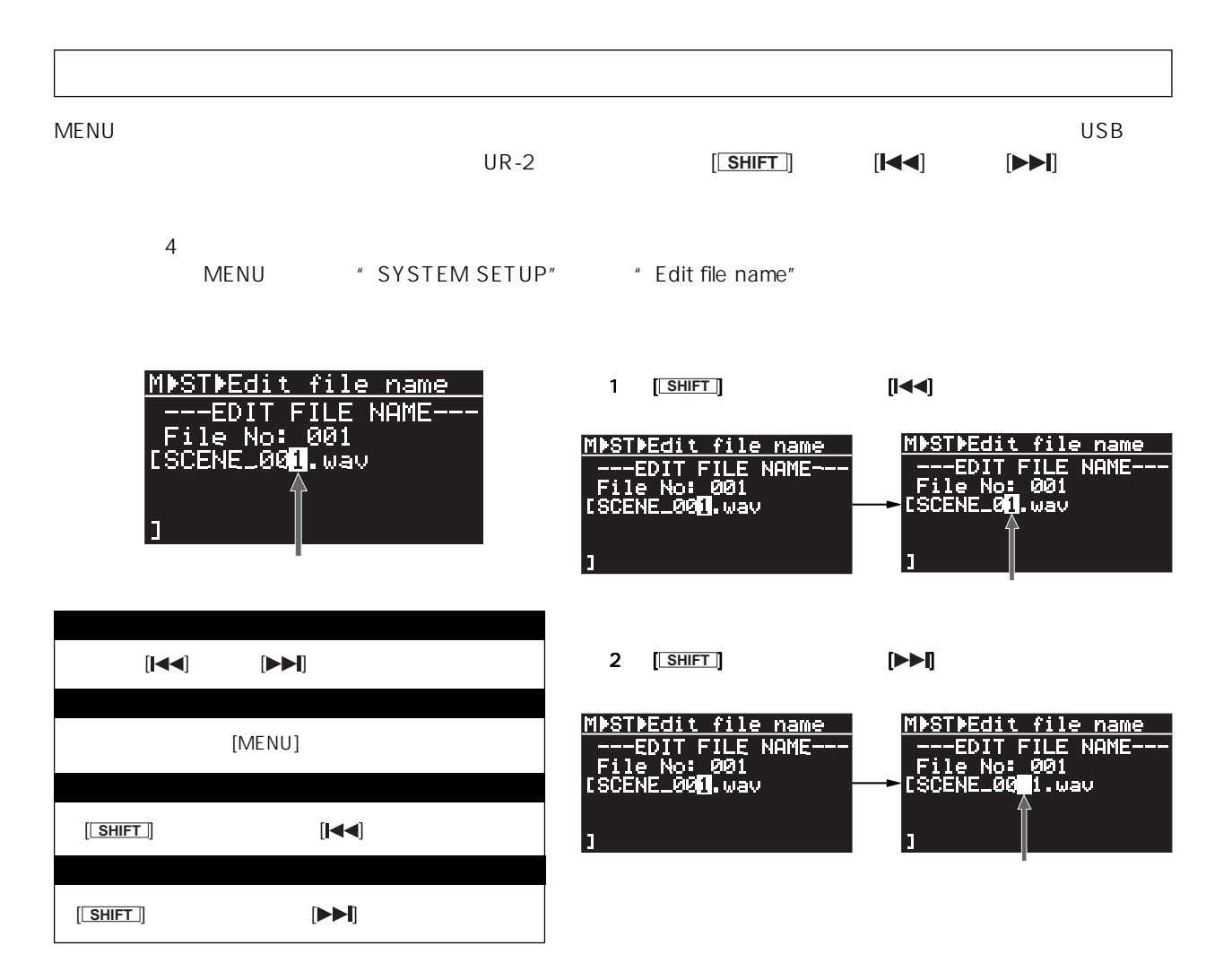

## **RS232C**

EXECTS [RS232C] **EXECUTE:** THE RS232C RS232C RS232C

c 8 K Y 8 9 c KY9 10+ c K0+

 $R$ S232C $\ldots$ 

4 0 0 02 63 4B 59 39 20 20 20 20 20 20 20 20 34 30 03<br>0 9 02 63 4B 30 2B 20 20 20 20 20 20 20 20 30 39 03

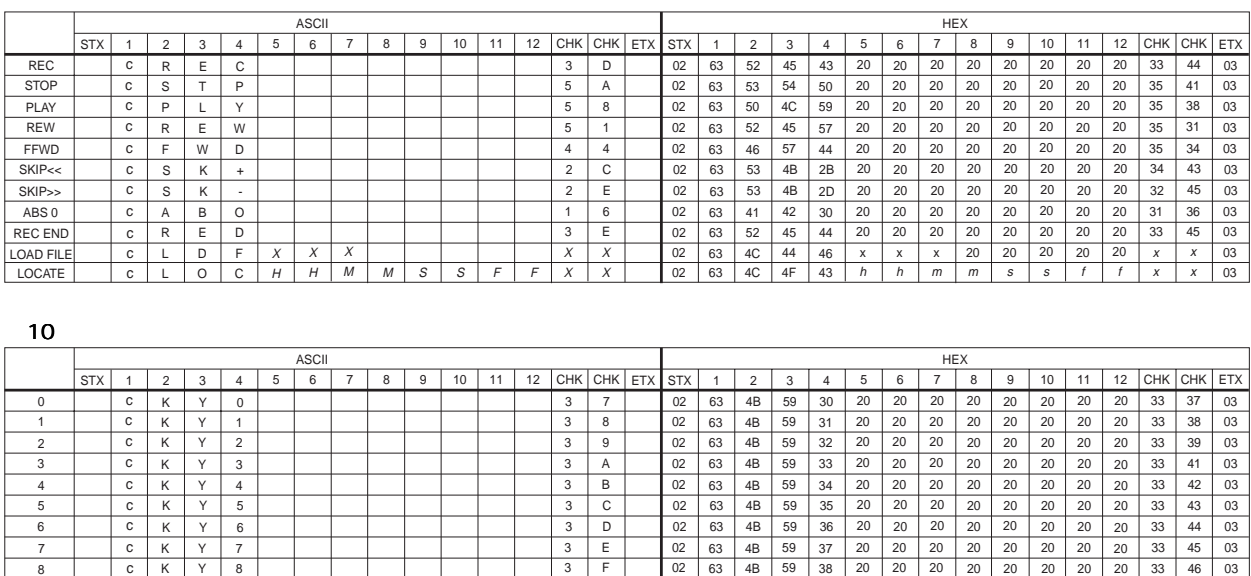

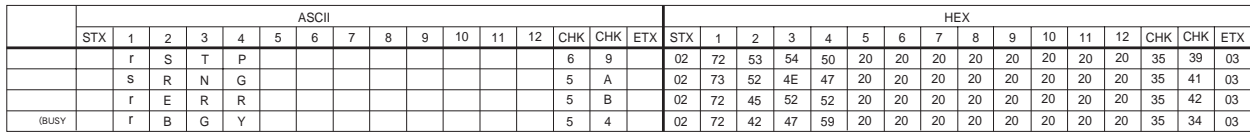

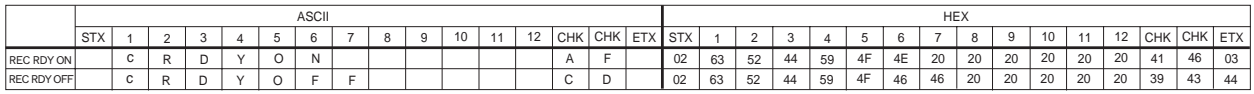

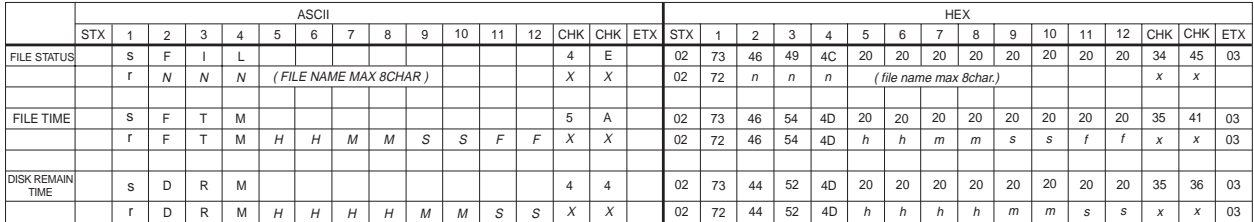

# FOSTEX

196-0021 3-2-35 042-546-6355 FAX. 042-546-6067 http://www.fostex.jp